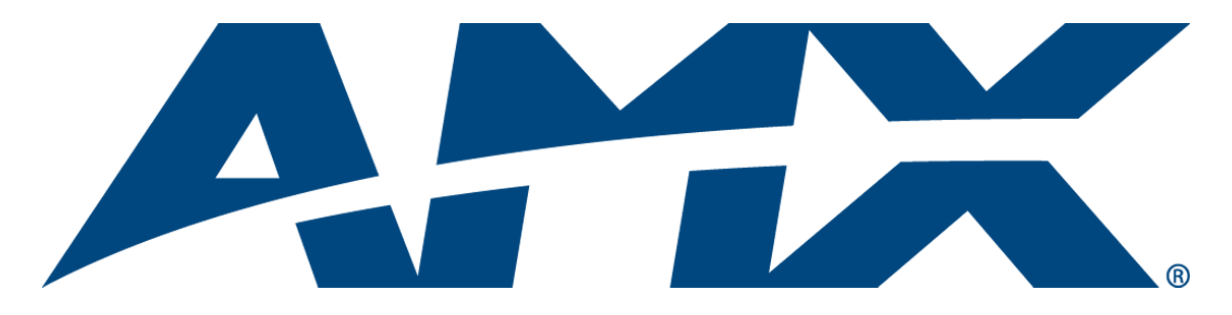

# Operation/Reference Guide Mio Modero Device Family

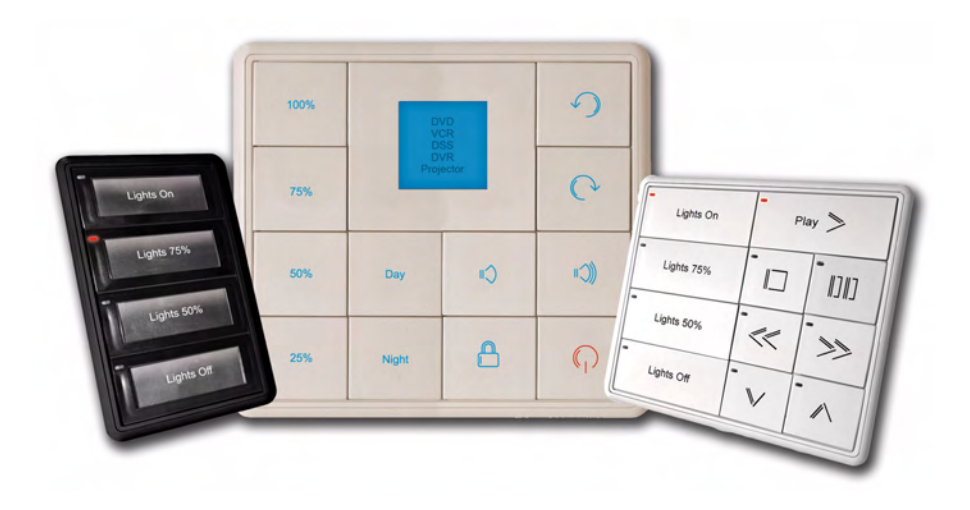

Control System Accessories

Last Revised: 06/04/2007

## AMX Limited Warranty and Disclaimer

AMX warrants its products to be free of defects in material and workmanship under normal use for three (3) years from the date of purchase from AMX, with the following exceptions:

- Electroluminescent and LCD Control Panels are warranted for three (3) years, except for the display and touch overlay components that are warranted for a period of one (1) year.
- Disk drive mechanisms, pan/tilt heads, power supplies, and MX Series products are warranted for a period of one (1) year.
- AMX Lighting products are guaranteed to switch on and off any load that is properly connected to our lighting products, as long as the AMX Lighting products are under warranty. AMX does guarantee the control of dimmable loads that are properly connected to our lighting products. The dimming performance or quality cannot be guaranteed due to the random combinations of dimmers, lamps and ballasts or transformers.
- Unless otherwise specified, OEM and custom products are warranted for a period of one (1) year.
- AMX Software is warranted for a period of ninety (90) days.
- Batteries and incandescent lamps are not covered under the warranty.

This warranty extends only to products purchased directly from AMX or an Authorized AMX Dealer.

All products returned to AMX require a Return Material Authorization (RMA) number. The RMA number is obtained from the AMX RMA Department. The RMA number must be clearly marked on the outside of each box. The RMA is valid for a 30-day period. After the 30-day period the RMA will be cancelled. Any shipments received not consistent with the RMA, or after the RMA is cancelled, will be refused. AMX is not responsible for products returned without a valid RMA number.

AMX is not liable for any damages caused by its products or for the failure of its products to perform. This includes any lost profits, lost savings, incidental damages, or consequential damages. AMX is not liable for any claim made by a third party or by an AMX Dealer for a third party.

This limitation of liability applies whether damages are sought, or a claim is made, under this warranty or as a tort claim (including negligence and strict product liability), a contract claim, or any other claim. This limitation of liability cannot be waived or amended by any person. This limitation of liability will be effective even if AMX or an authorized representative of AMX has been advised of the possibility of any such damages. This limitation of liability, however, will not apply to claims for personal injury.

Some states do not allow a limitation of how long an implied warranty last. Some states do not allow the limitation or exclusion of incidental or consequential damages for consumer products. In such states, the limitation or exclusion of the Limited Warranty may not apply. This Limited Warranty gives the owner specific legal rights. The owner may also have other rights that vary from state to state. The owner is advised to consult applicable state laws for full determination of rights.

**EXCEPT AS EXPRESSLY SET FORTH IN THIS WARRANTY, AMX MAKES NO OTHER WARRANTIES, EXPRESSED OR IMPLIED, INCLUDING ANY IMPLIED WARRANTIES OF MERCHANTABILITY OR FITNESS FOR A PARTICULAR PURPOSE. AMX EXPRESSLY DISCLAIMS ALL WARRANTIES NOT STATED IN THIS LIMITED WARRANTY. ANY IMPLIED WARRANTIES THAT MAY BE IMPOSED BY LAW ARE LIMITED TO THE TERMS OF THIS LIMITED WARRANTY.**

## Software License and Warranty Agreement

#### **LICENSE GRANT.**

AMX grants to Licensee the non-exclusive right to use the AMX Software in the manner described in this License. The AMX Software is licensed, not sold. This license does not grant Licensee the right to create derivative works of the AMX Software. The AMX Software consists of generally available programming and development software, product documentation, sample applications, tools and utilities, and miscellaneous technical information. Please refer to the README.TXT file on the compact disc or download for further information regarding the components of the AMX Software. The AMX Software is subject to restrictions on distribution described in this License Agreement. LICENSEE MAY NOT SUBLICENSE, RENT, OR LEASE THE AMX SOFTWARE. Licensee may not reverse engineer, decompile, or disassemble the AMX Software.

#### **INTELLECTUAL PROPERTY.**

The AMX Software is owned by AMX and is protected by United States copyright laws, patent laws, international treaty provisions, and/or state of Texas trade secret laws. Licensee may make copies of the AMX Software solely for backup or archival purposes. Licensee may not copy the written materials accompanying the AMX Software.

#### **TERMINATION.**

AMX RESERVES THE RIGHT, IN ITS SOLE DISCRETION, TO TERMINATE THIS LICENSE FOR ANY REASON AND UPON WRITTEN NOTICE TO LICENSEE. In the event that AMX terminates this License, the Licensee shall return or destroy all originals and copies of the AMX Software to AMX and certify in writing that all originals and copies have been returned or destroyed.

#### **PRE-RELEASE CODE.**

Portions of the AMX Software may, from time to time, as identified in the AMX Software, include PRE-RELEASE CODE and such code may not be at the level of performance, compatibility and functionality of the final code. The PRE-RELEASE CODE may not operate correctly and may be substantially modified prior to final release or certain features may not be generally released. AMX is not obligated to make or support any PRE-RELEASE CODE. ALL PRE-RELEASE CODE IS PROVIDED "AS IS" WITH NO WARRANTIES.

#### **LIMITED WARRANTY.**

AMX warrants that the AMX Software will perform substantially in accordance with the accompanying written materials for a period of ninety (90) days from the date of receipt. AMX DISCLAIMS ALL OTHER WARRANTIES, EITHER EXPRESS OR IMPLIED, INCLUDING, BUT NOT LIMITED TO IMPLIED WARRANTIES OF MERCHANTABILITY AND FITNESS FOR A PARTICULAR PURPOSE, WITH REGARD TO THE AMX SOFTWARE. THIS LIMITED WARRANTY GIVES LICENSEE SPECIFIC LEGAL RIGHTS. Any supplements or updates to the AMX SOFTWARE, including without limitation, any (if any) service packs or hot fixes provided to Licensee after the expiration of the ninety (90) day Limited Warranty period are not covered by any warranty or condition, express, implied or statutory.

#### **LICENSEE REMEDIES.**

AMX's entire liability and Licensee's exclusive remedy shall be repair or replacement of the AMX Software that does not meet AMX's Limited Warranty and which is returned to AMX. This Limited Warranty is void if failure of the AMX Software has resulted from accident, abuse, or misapplication. Any replacement AMX Software will be warranted for the remainder of the original warranty period or thirty (30) days, whichever is longer. Outside the United States, these remedies may not available.

NO LIABILITY FOR CONSEQUENTIAL DAMAGES. IN NO EVENT SHALL AMX BE LIABLE FOR ANY DAMAGES WHATSOEVER (INCLUDING, WITHOUT LIMITATION, DAMAGES FOR LOSS OF BUSINESS PROFITS, BUSINESS INTERRUPTION, LOSS OF BUSINESS INFORMATION, OR ANY OTHER PECUNIARY LOSS) ARISING OUT OF THE USE OF OR INABILITY TO USE THIS AMX SOFTWARE, EVEN IF AMX HAS BEEN ADVISED OF THE POSSIBILITY OF SUCH DAMAGES. BECAUSE SOME STATES/COUNTRIES DO NOT ALLOW THE EXCLUSION OR LIMITATION OF LIABILITY FOR CONSEQUENTIAL OR INCIDENTAL DAMAGES, THE ABOVE LIMITATION MAY NOT APPLY TO LICENSEE.

#### **U.S. GOVERNMENT RESTRICTED RIGHTS.**

The AMX Software is provided with RESTRICTED RIGHTS. Use, duplication, or disclosure by the Government is subject to restrictions as set forth in subparagraph ©(1)(ii) of The Rights in Technical Data and Computer Software clause at DFARS 252.227- 7013 or subparagraphs ©(1) and (2) of the Commercial Computer Software Restricted Rights at 48 CFR 52.227-19, as applicable.

#### **SOFTWARE AND OTHER MATERIALS FROM AMX.COM MAY BE SUBJECT TO EXPORT CONTROL.**

The United States Export Control laws prohibit the export of certain technical data and software to certain territories. No software from this Site may be downloaded or exported (i) into (or to a national or resident of) Cuba, Iraq, Libya, North Korea, Iran, Syria, or any other country to which the United States has embargoed goods; or (ii) anyone on the United States Treasury Department's list of Specially Designated Nationals or the U.S. Commerce Department's Table of Deny Orders. AMX does not authorize the downloading or exporting of any software or technical data from this site to any jurisdiction prohibited by the United States Export Laws.

This Agreement replaces and supersedes all previous AMX Software License Agreements and is governed by the laws of the State of Texas, and all disputes will be resolved in the courts in Collin County, Texas, USA. For any questions concerning this Agreement, or to contact AMX for any reason, please write: **AMX, 3000 Research Drive, Richardson, TX 75082.**

 $\mathbf{i}$ 

## **Table of Contents**

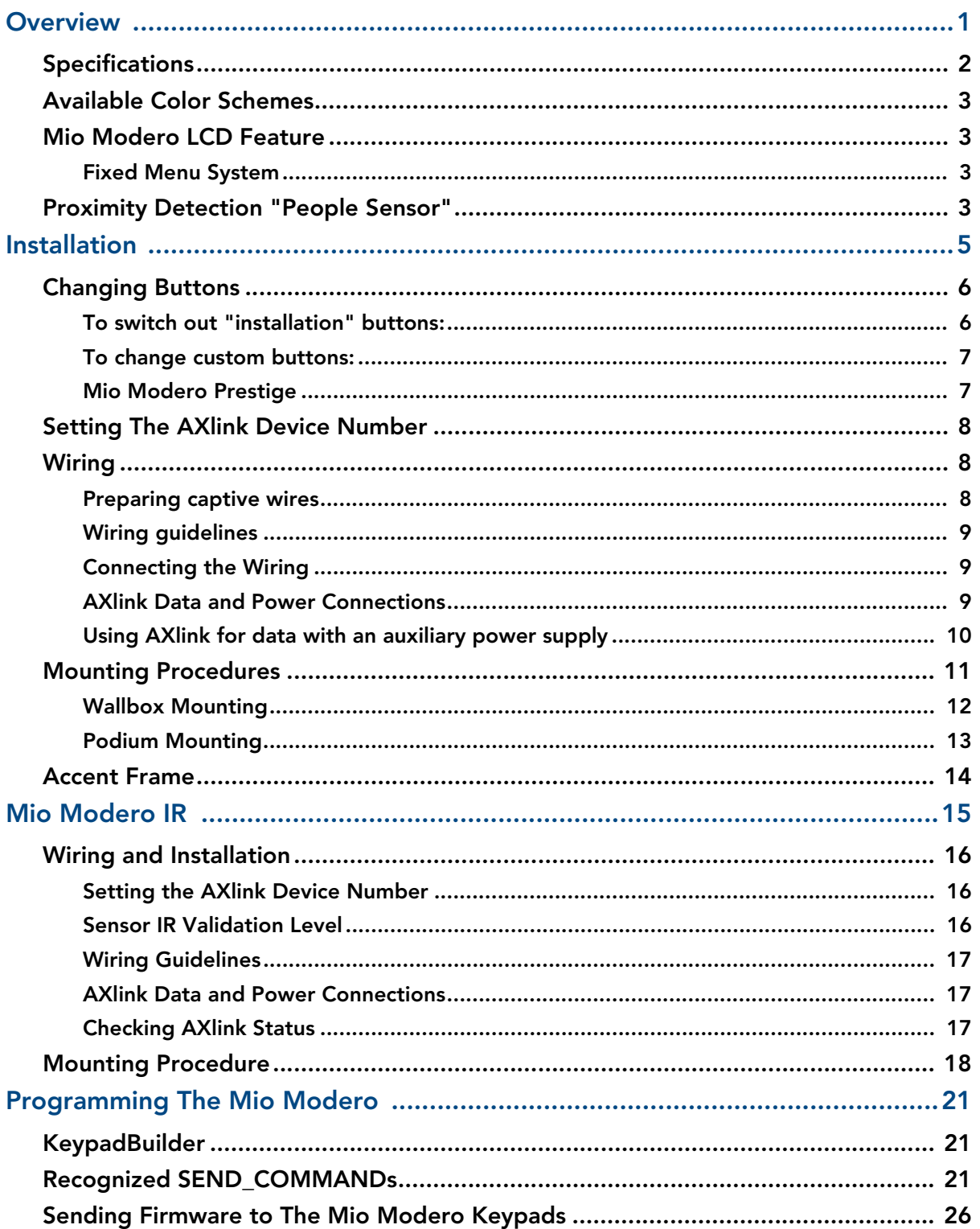

Table of Contents

## <span id="page-6-0"></span>**Overview**

The Mio Modero device family provides a wide range of control capabilities in the form of keypads that are as adept as they are elegant. Each device is available as single style (8 button max) or double style (16 button max) with an optional LCD capped button. The devices are available as follows:

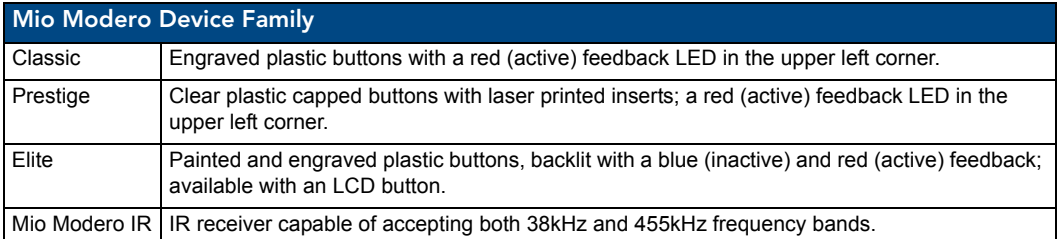

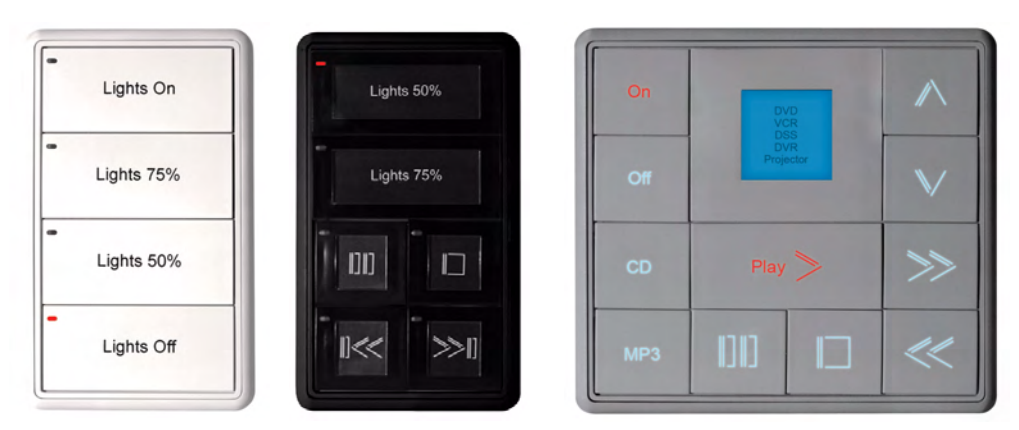

**FIG. 1** White, Single Style Classic; Black, Single Style Prestige; Gray, Double Style Elite with LCD

## <span id="page-7-0"></span>Specifications

The Mio Modero device family keypad specifications are as follows:

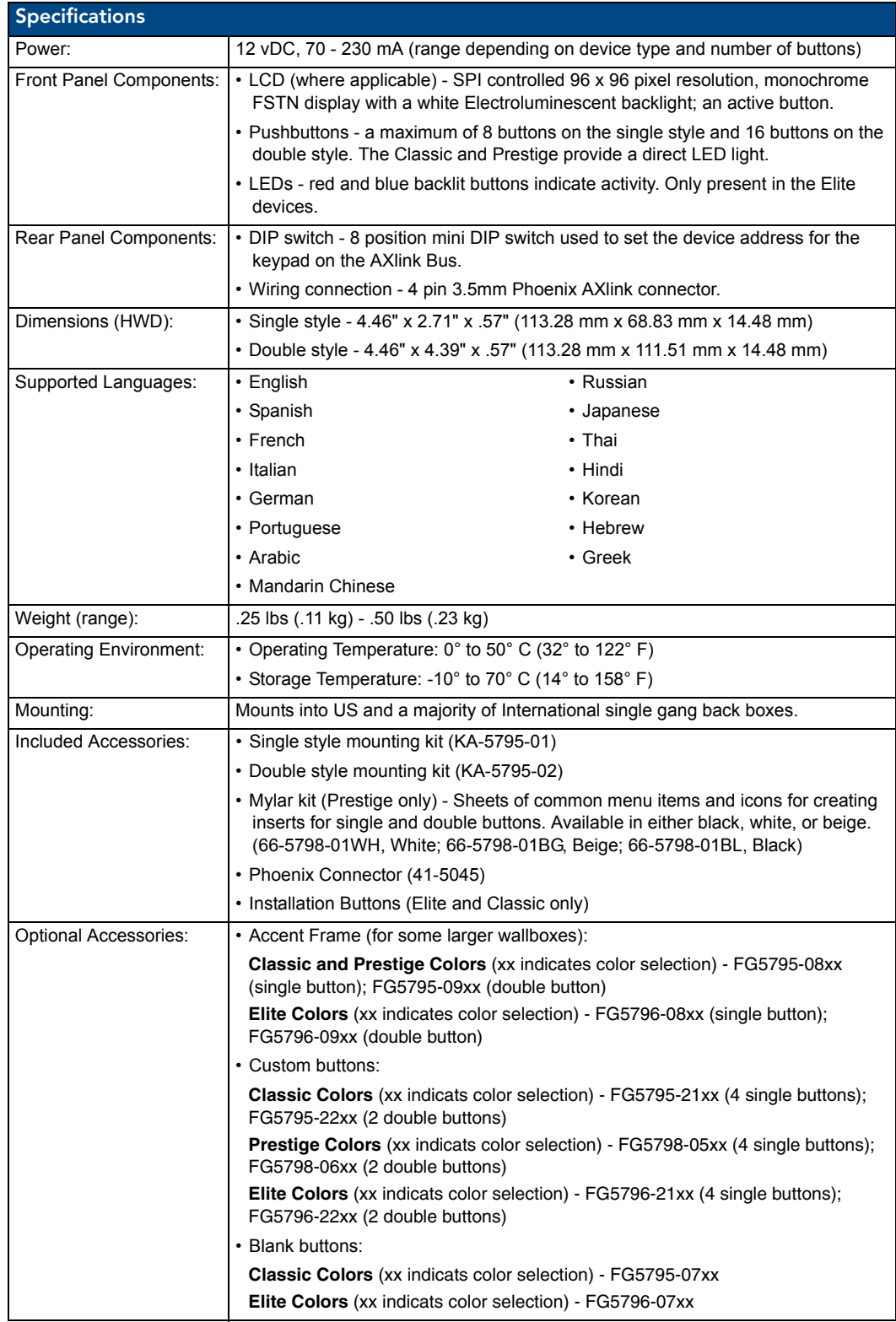

## <span id="page-8-0"></span>Available Color Schemes

The Mio Modero device family is available in a range of colors, and the Elite supports a variety of Lutron color schemes.

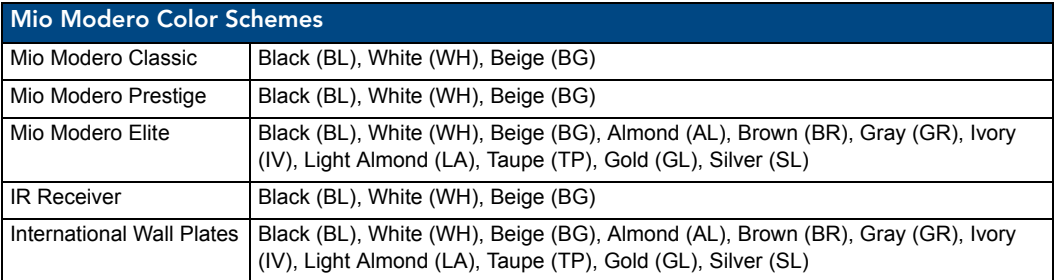

### <span id="page-8-1"></span>Mio Modero LCD Feature

The Mio Modero Elite is available with an optional LCD screen. The LCD is a scalable black-and-white image (SPI) controlled 96 x 96 resolution monochrome FSTN display with a white Electroluminescent back light. The viewable area of the screen is 25 mm x 25 mm. The LCD displays an 18 pt. font and supports 4 lines of text. The viewing angle of the LCD is 12 o'clock, allowing for a top down viewing once mounted to a wall.

The LCD is capable of displaying levels via a bar graph and text over the bar graphs.

Additionally, the LCD has a button cap enabling it to act as a button.

#### <span id="page-8-2"></span>Fixed Menu System

Using the KeypadBuilder application available for download from **www.amx.com**, the LCD can be programmed with a Fixed Menu System (FMS) that is navigated via the Mio Modero and its LCD button. See the *KeypadBuilder Instruction Manual* for more information on programming Fixed Menu Systems.

### <span id="page-8-3"></span>Proximity Detection "People Sensor"

The Mio Modero Elite has an electromagnetic field proximity detector or "People Sensor." A disruption of the field within 4 to 6 inches will activate the keypad's backlight.

**Overview** 

## <span id="page-10-0"></span>Installation

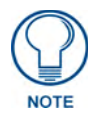

*Before touching the device, discharge the static electricity from your body by touching a grounded metal object.*

The basic front and rear components of the Mio Modero are as follows:

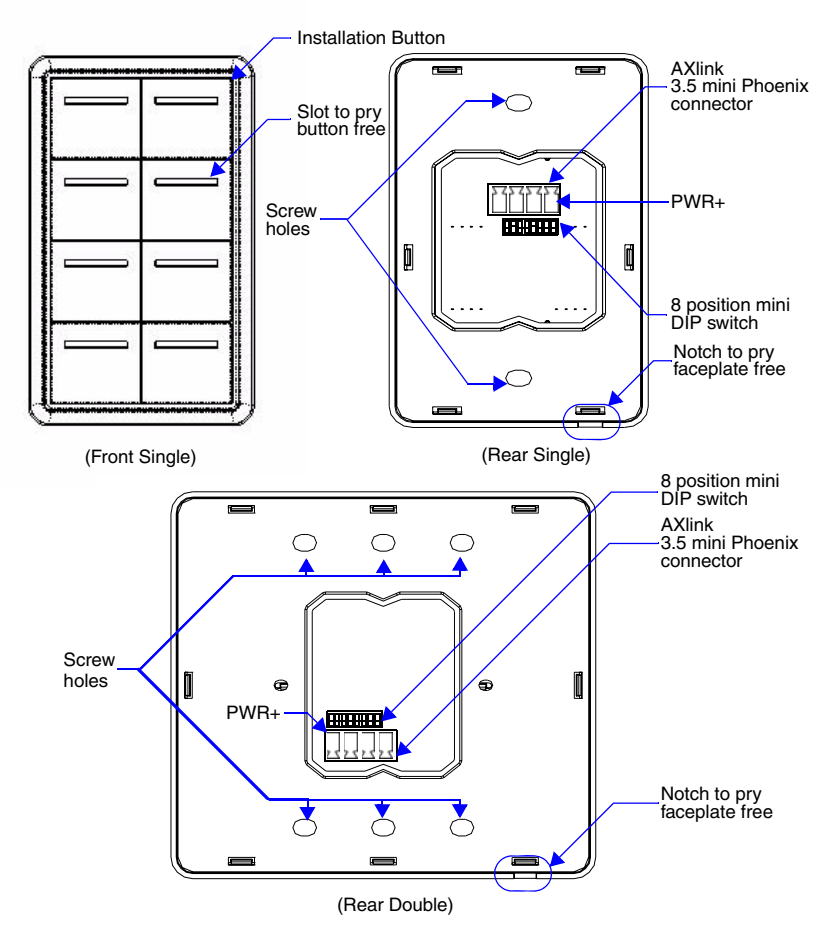

<span id="page-10-1"></span>**FIG. 2** Mio Modero Front and Rear Components

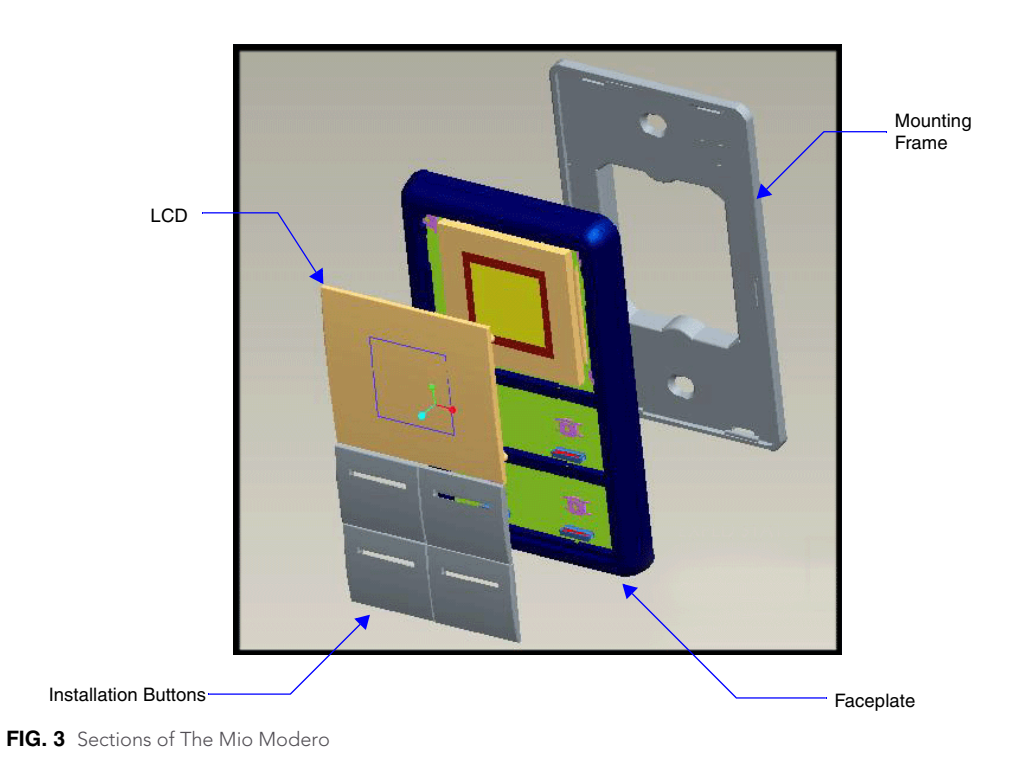

### <span id="page-11-0"></span>Changing Buttons

The Mio Modero Classic and Elite are shipped with "installation" buttons; they are intended to be place holders until your engraved buttons, designed with KeypadBuilder, arrive.

#### <span id="page-11-1"></span>To switch out "installation" buttons:

- **1.** Pry the button using the slot on the front of the "installation" buttons to remove them from the Mio Modero.
- **2.** Select the location of the custom buttons and snap them into place. Be sure to note the orientation of the white insert on the back of the button, the notch must be down. Insert the bottom of the button first and then push the top into place.
- **3.** Snap the faceplate on the mounting frame.

#### <span id="page-12-0"></span>To change custom buttons:

- **1.** If connected, disconnect the power supply.
- **2.** If connected to mounting frame, place a flathead screwdriver in the notch at the bottom right of the Mio Modero, and pry the faceplate from the mounting frame.
- **3.** On the back of the faceplate locate the button access points, outlined with white circles. Using a straightened paperclip, poke through the button access points until the buttons pop free.
- **4.** Snap the desired custom buttons into place. Be sure to note the orientation of the white insert on the back of the button, the notch must be down. Insert the bottom of the button first and then push the top into place.
- **5.** If the power supply was disconnected in **Step 1**, reconnect and return power to the device.
- **6.** Snap the faceplate on the mounting frame.

Be certain to reprogram the Mio Modero to match the new button arrangement; use KeypadBuilder to assign the locations. See the *KeypadBuilder Instruction Manual* available at **www.amx.com**.

#### <span id="page-12-1"></span>Mio Modero Prestige

The Mio Modero Prestige ships with sheets of common menu items and icons for creating inserts for single and double buttons.

- **1.** If connected, disconnect the power supply.
- **2.** If connected to mounting frame, place a flathead screwdriver in the notch at the bottom right of the Mio Modero, and pry the faceplate from the mounting frame.
- **3.** On the back of the faceplate locate the button access points, outlined with white circles. Using a straightened paperclip, poke through the button access points until the buttons pop free.
- **4.** The Prestige buttons are comprised of three parts, the frame, window, and back insert. From the front of the button, use your thumb to poke the window and back insert out of the frame. See [FIG. 4.](#page-12-2)

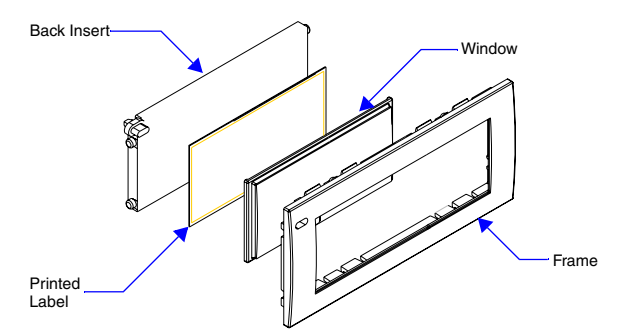

<span id="page-12-2"></span>**FIG. 4** Prestige Button Components

- **5.** Snap the widow into the frame and then place the printed labels inside each button.
- **6.** Snap the back inset to the window and frame.
- **7.** Insert the buttons into their proper location on the faceplate.
- **8.** If the power supply was disconnected in **Step 1**, reconnect and return power to the device.
- **9.** Snap the faceplate on the mounting frame.

## <span id="page-13-0"></span>Setting The AXlink Device Number

- **1.** If connected, disconnect the power supply.
- **2.** Locate the 8-position Device DIP switch on the rear panel.([FIG. 5\)](#page-13-3).
- **3.** Set the DIP switch according to the switch values shown below.

Switch 1 2 3 4 5 6 7 8 Value 1 2 4 8 16 32 64 128

The device number is set by the total value of DIP switch positions that are ON (down). As an example, the DIP switch in [FIG. 5](#page-13-3) defines device number 129 (1+128=129).

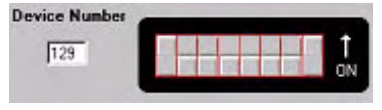

<span id="page-13-3"></span>**FIG. 5** Example Device DIP Switch set to 129

If you later change the device number, remove and reconnect the AXlink power connector to enter the new device number into memory.

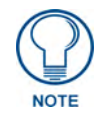

*AMX has created Dip Switch2 to assist in calculating dip switch position values. Download the program Dip Switch2 from www.amx.com for free.*

## <span id="page-13-1"></span>**Wiring**

The Mio Modero uses a four-pin mini AXlink connector for power and data.

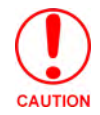

*Do not connect power to the Mio Modero until the wiring is complete.*

#### <span id="page-13-4"></span><span id="page-13-2"></span>Preparing captive wires

You will need a wire stripper, and flat-blade screwdriver to prepare and connect the captive wires.

- **1.** Strip 0.25 inch (6.35 mm) of wire insulation off all wires.
- **2.** Insert each wire into the appropriate opening on the connector according to the wiring diagrams and connector types described in this section.
- **3.** Turn the flat-head screws clockwise to secure the wires in the connector.

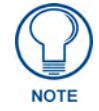

*Do not over-torque the screws; doing so can bend the seating pins and damage the connector.*

#### <span id="page-14-0"></span>Wiring guidelines

The Mio Modero requires 12 VDC power to operate properly. The necessary power is supplied via the AXlink cable. The maximum AXlink wiring distance is determined by power consumption, supplied voltage, and the wire gauge used for the cable. The following table lists wire sizes and the maximum lengths allowable based on the maximum power consumption rating of 170 mA.

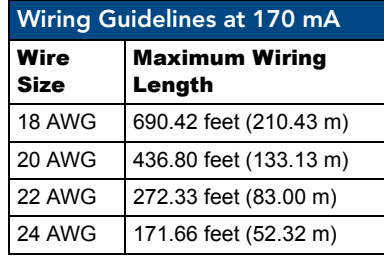

The maximum wiring lengths for using AXlink power are based on a minimum of 13.5 volts available.

#### <span id="page-14-1"></span>Connecting the Wiring

The following paragraphs describe wiring connections for using the AXlink and relay connectors.

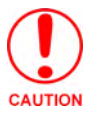

*If using power from AXlink, disconnect the wiring from the control system before wiring the Mio Modero.*

#### <span id="page-14-2"></span>AXlink Data and Power Connections

Connect the control system's AXlink connector to the AXlink connector on the rear panel of the Mio Modero for data and 12 VDC power as shown in [FIG. 6.](#page-14-3)

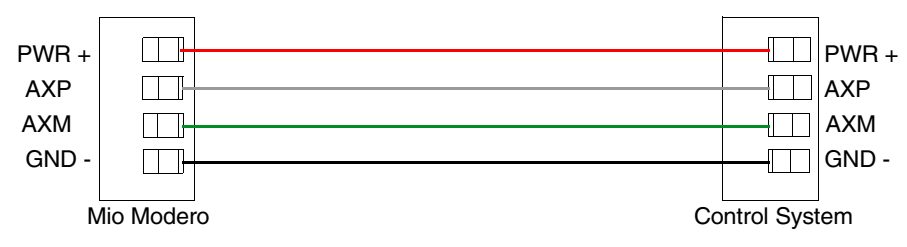

<span id="page-14-3"></span>**FIG. 6** AXlink straight-thru wiring

#### <span id="page-15-0"></span>Using AXlink for data with an auxiliary power supply

Connect the controller's AXlink connector to the AXlink connector on the rear panel of the Mio Modero device, as shown in FIG. 7.

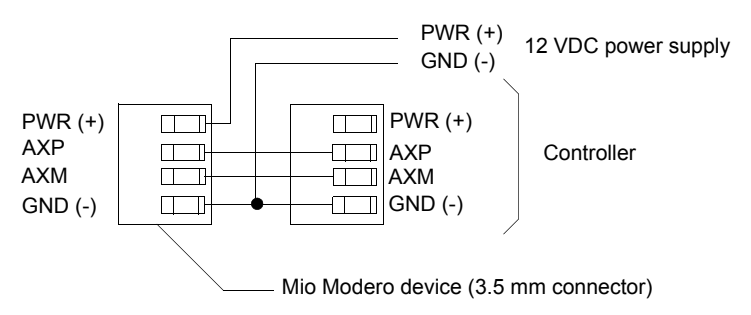

**FIG. 7** AXlink and 12 VDC power supply wiring diagram

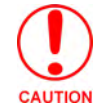

*If you are not using power from AXlink, disconnect the wiring from the controller before wiring the Mio Modero device. Make sure the auxiliary power supply's PWR (+) is not connected to the controller's AXlink connector.*

Use an auxiliary 12 VDC power supply when the distance between the controller and server exceeds the limits described in Wiring Guidelines table. Connect only the GND (-) wire on the AXlink connector when using an auxiliary 12 VDC power supply.

## <span id="page-16-0"></span>Mounting Procedures

[FIG. 8](#page-16-1) shows the wallbox mounting dimensions for the single and double style Mio Modero. AMX recommends mounting the Mio Modero in a standard one-gang wallbox, a conduit box per NEC specs section 370, with a minimum internal clearance of 2-5/8" x 1-3/4" x 1-5/8" (HWD), but it is possible to mount the Mio Modero to a podium without a wallbox.

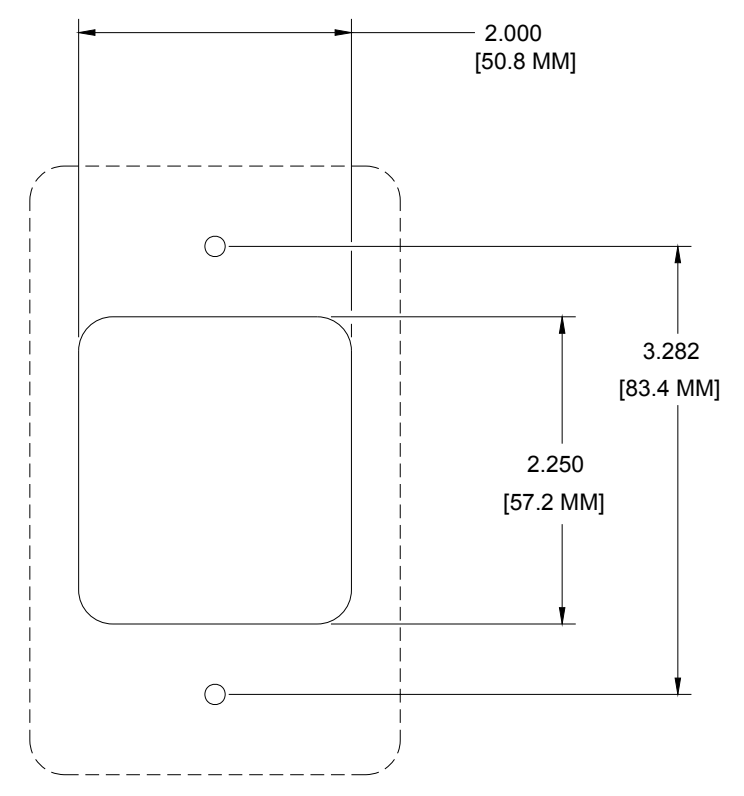

<span id="page-16-1"></span>**FIG. 8** Mio Modero Single Style mounting dimensions

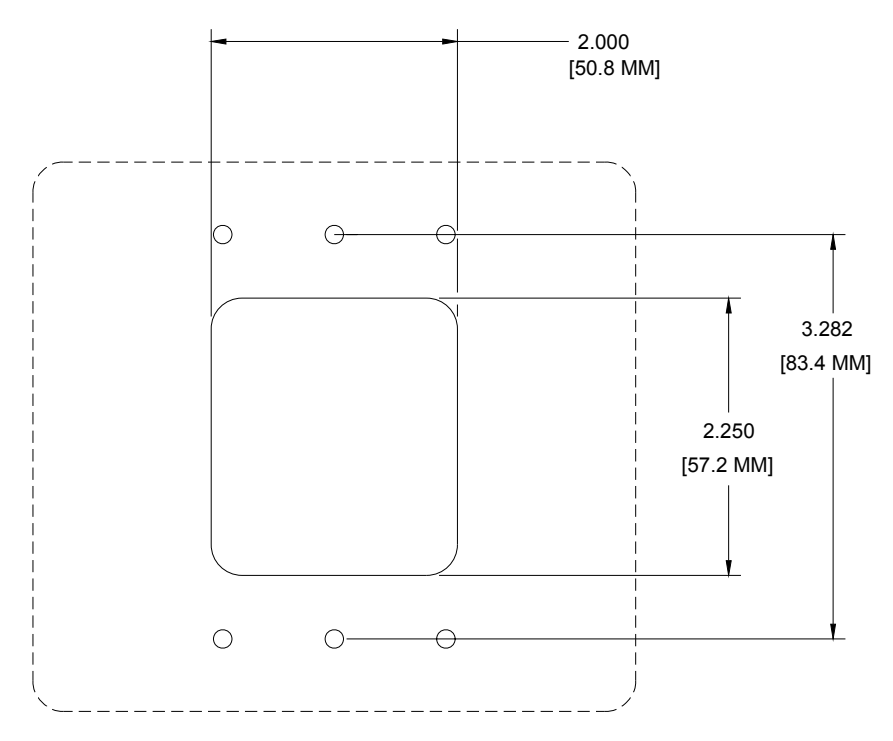

<span id="page-17-1"></span>**FIG. 9** Mio Modero Double Style mounting dimensions

#### <span id="page-17-0"></span>Wallbox Mounting

- **1.** Use the cutout dimension for the wallbox to cutout the install surface for the Mio Modero.
- **2.** Confirm that the terminal end of the AXlink cable is disconnected, and not receiving power.
- **3.** If the faceplate is connected to the mounting frame, place a flathead screwdriver in the notch at the bottom right of the Mio Modero, and pry the faceplate from the mounting frame.
- **4.** Connect the AXlink power supply. The connector passes through the center of the mounting frame and connects to the board. The connection is illustrated in [FIG. 2](#page-10-1).
- **5.** Place the mounting frame on the wallbox; align the screw holes with the mounting holes and fasten the mounting frame to the wallbox using the screws supplied.

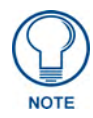

#### *Do not overtighten the screws when mounting the mounting frame. The device should be flush with mounting surface.*

**6.** Attach the faceplate to the mounting frame first at the top and swing it to the bottom. See FIG. 10.

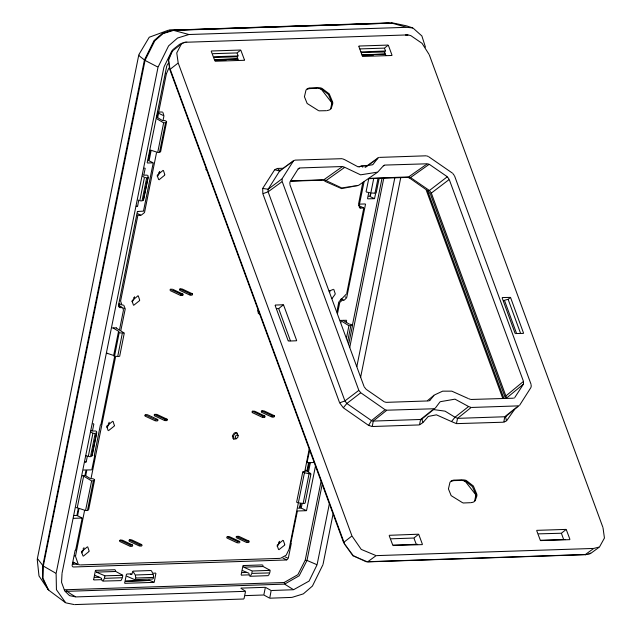

**FIG. 10** Attaching the faceplate to the mounting frame

#### <span id="page-18-0"></span>Podium Mounting

- **1.** Use the cutout dimension shown in either [FIG. 8](#page-16-1) or [FIG. 9](#page-17-1) to cutout the mounting frame install surface for the Mio Modero.
- **2.** Confirm that the terminal end of the AXlink cable is disconnected, and not receiving power.
- **3.** If the faceplate is connected to the mounting frame, place a flathead screwdriver in the notch at the bottom right of the Mio Modero, and pry the faceplate from the mounting frame.
- **4.** Connect the AXlink power supply. The connector passes through the center of the mounting frame and connects to the board. The connection is illustrated in [FIG. 2](#page-10-1).
- **5.** With the mounting frame resting in the cutout area, drill the mounting holes into the flat surface.

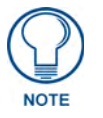

*Do not overtighten the screws when mounting the mounting frame. The device should be flush with mounting surface.*

**6.** Attach the faceplate to the mounting frame first at the top and swing it to the bottom. See FIG. 10

### <span id="page-19-0"></span>Accent Frame

While the Mio Modero device family does fit into many International wallboxes, it may be necessary to utilize the optional accent frame to completely cover the wallbox.

To install the Mio Modero with the optional accent frame:

- **1.** Use the cutout dimension for the wallbox to cut out the install surface for the Mio Modero.
- **2.** Place the accent frame on the wallbox; align the screw holes with the mounting holes on the wallplate. Fasten the wallplate to the wallbox.

Based on the extensive number of international wallboxes it is not pragmatic to ship every possible screw that could be used. Please use the screws appropriate for your specific wallbox.

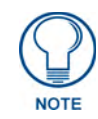

*Do not overtighten the screws when mounting the mounting frame. The device should be flush with mounting surface.*

- **3.** Confirm that the terminal end of the AXlink cable is disconnected, and not receiving power.
- **4.** If the faceplate is connected to the mounting frame place a flathead screwdriver in the notch at the bottom right of the Mio Modero IR, and pry the faceplate from the mounting frame.
- **5.** Connect the AXlink power supply. The connector passes through the center of the mounting frame and connects to the board. The connection is illustrated in [FIG. 2](#page-10-1).
- **6.** Place the mounting frame on the accent frame; align the screw holes with the mounting holes and fasten the mounting frame to the wallplate. The Accent Frame is shipped with two #6-32 x .187 long flat head screws (80-131); these are used to attach the Mio panel to the accent frames.
- **7.** Snap the faceplate to the mounting frame.

## <span id="page-20-0"></span>Mio Modero IR

The Mio Modero IR ([FIG. 11](#page-20-1)) is a remote IR receiver for use with NetLinx Central Controllers and operates via the AXlink bus to remotely control devices. The Mio Modero IR is in a wall panel that fits into the US-style single-gang enclosure and most International single-gang enclosures. The Mio Modero IR works with AMX 38 kHz and 455 kHz IR transmitters.

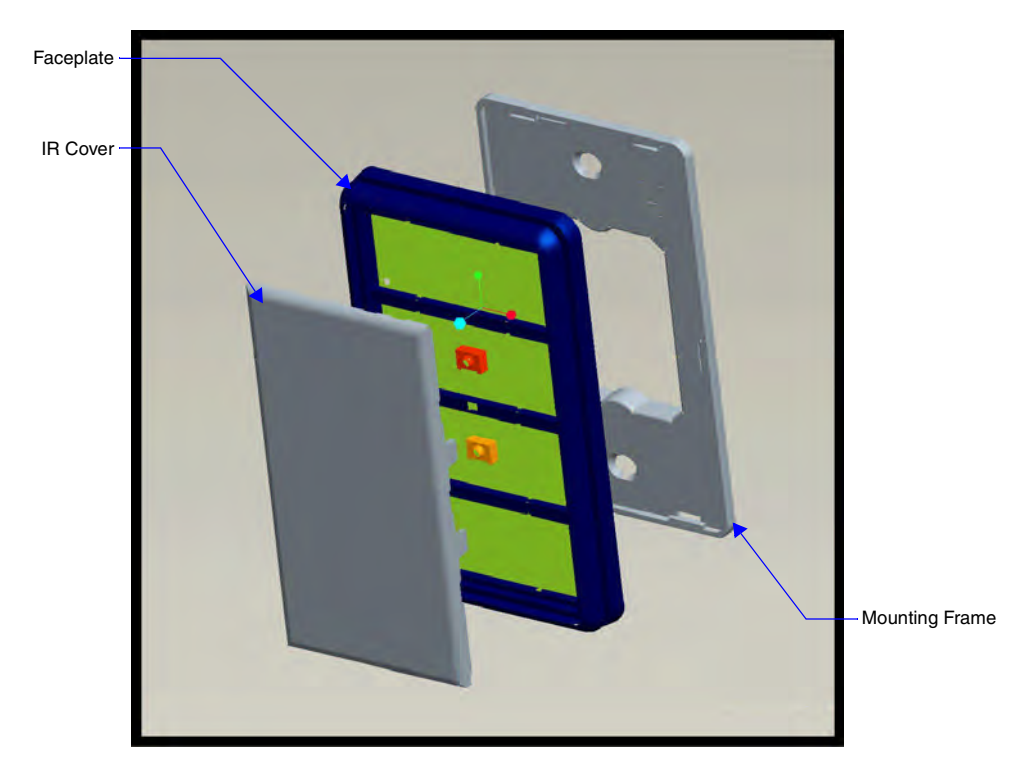

**FIG. 11** Mio Modero IR receiver

<span id="page-20-1"></span>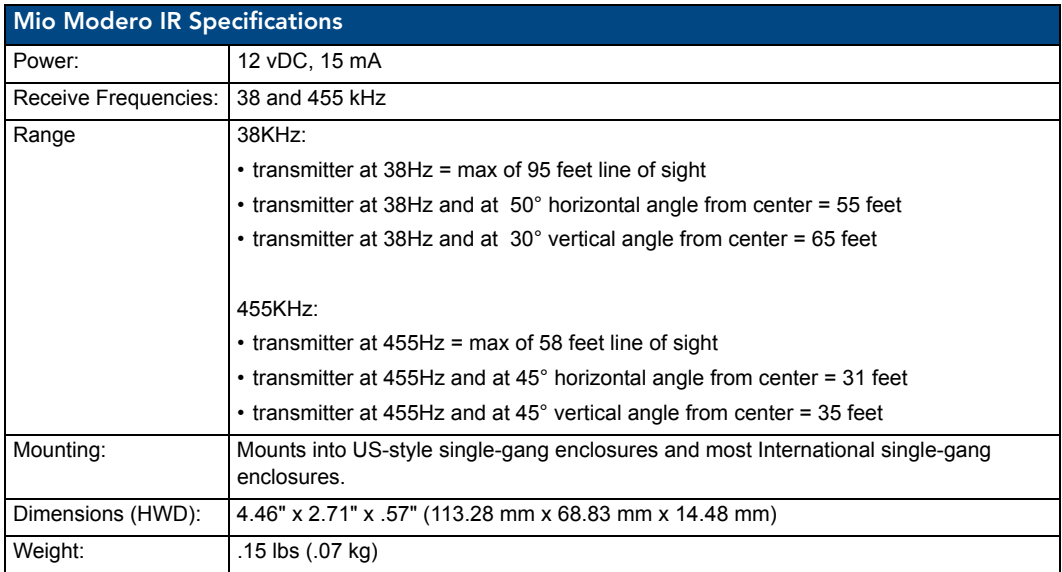

### <span id="page-21-0"></span>Wiring and Installation

Set the receive AXlink device number before installing the Mio Modero IR. [FIG. 12](#page-21-3) illustrates the location of key components on the Mio Modero IR circuit board.

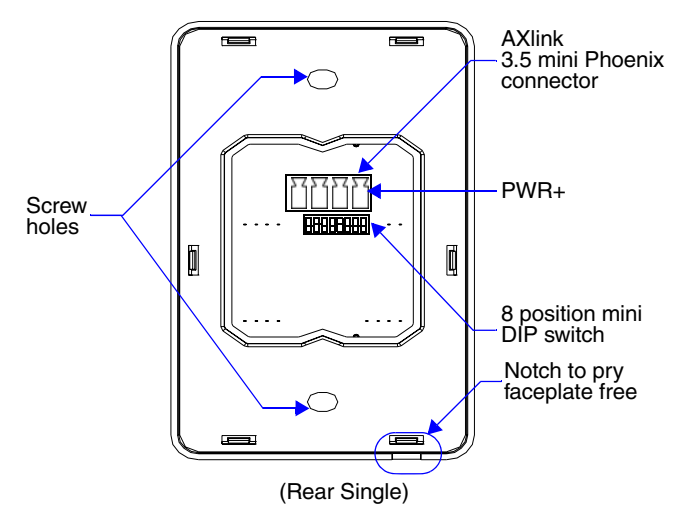

<span id="page-21-3"></span>**FIG. 12** Location of key components on the Mio Modero IR circuit board

#### <span id="page-21-1"></span>Setting the AXlink Device Number

- **1.** If connected, disconnect the power supply.
- **2.** Locate the 8-position Device DIP switch ([FIG. 12\)](#page-21-3).
- **3.** Set the DIP switch according to the DIP switch values shown below.

Switch 1 2 3 4 5 6 7 8 Value 1 2 4 8 16 32 64 128

The device number is set by the total value of DIP switch positions that are ON (down). As an example, the DIP switch in [FIG. 13](#page-21-4) defines device number 129 (1+128=129).

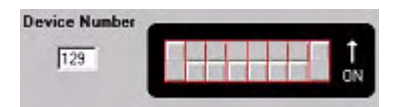

<span id="page-21-4"></span>**FIG. 13** Example Device DIP Switch set to 129

If you later change the device number, remove and reconnect the AXlink power connector to enter the new device number into memory.

#### <span id="page-21-2"></span>Sensor IR Validation Level

The IR validation level is set on the receiving device.

#### <span id="page-22-0"></span>Wiring Guidelines

The Mio Modero IR requires 12 VDC power to operate properly. The power is supplied by the AMX system's AXlink cable. The maximum wiring distance between the Central Controller and the receiver is determined by power consumption, supplied voltage, and the wire gauge used for the cable. The following table lists wire sizes and the maximum lengths allowable between the receiver and the Central Controller. The maximum wiring lengths are based on a minimum of 13.5 volts available at the Central Controller's power supply.

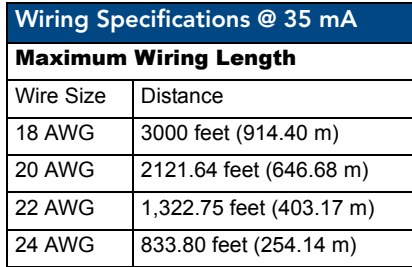

#### <span id="page-22-1"></span>AXlink Data and Power Connections

The Mio Modero IR uses a four-pin mini AXlink connector for power and data.

Connect the control system's AXlink connector to the AXlink connector on the rear panel of the Mio Modero IR for data and 12 VDC power as shown in [FIG. 14.](#page-22-3)

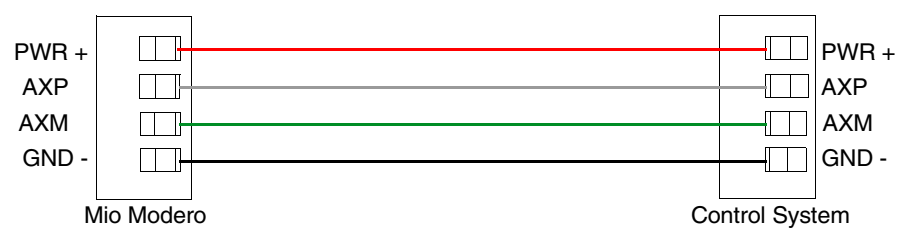

<span id="page-22-3"></span>**FIG. 14** AXlink straight-thru wiring

For wire prepartaion guidelines, refer to *[Preparing captive wires](#page-13-4)* section on page 8.

#### <span id="page-22-2"></span>Checking AXlink Status

The AXlink LED, shown in [FIG. 12](#page-21-3), lights to indicate AXlink power/data status as follows:

- 1 blink per second Indicates power is active and AXlink communication is working.
- 2 blinks per second Indicates the devices specified in the Master program do not match the devices found.
- 3 blinks per second Indicates AXlink communication error.
- 

• Full On Indicates the following conditions:

- There is no AXlink control or activity, but power is On.
- The Axcess program is not loaded.

If the LED is on and not flashing, disconnect the AXlink connector and recheck all AXlink connections. Then, reconnect the AXlink connector to the panel and verify the LED is flashing once per second.

### <span id="page-23-0"></span>Mounting Procedure

[FIG. 15](#page-23-1) shows the wallbox mounting dimensions for the Mio Modero IR. AMX recommends mounting the Mio Modero IR in a standard one-gang wallbox, a conduit box per NEC specs section 370, with a minimum internal clearance of 2-5/8" x 1-3/4" x 1-5/8" (HWD).

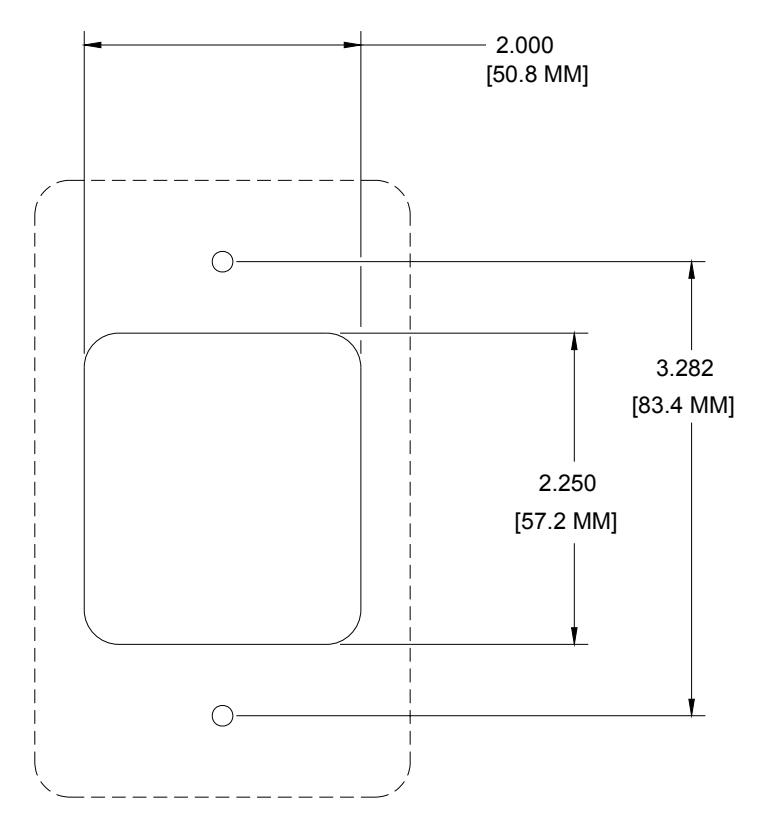

<span id="page-23-1"></span>**FIG. 15** Mio Modero IR mounting dimensions

- **1.** Use the cutout dimension for the wallbox to cutout the install surface for the Mio Modero IR.
- **2.** Confirm that the terminal end of the AXlink cable is disconnected, and not receiving power.
- **3.** If the faceplate is connected to the mounting frame, place a flathead screwdriver in the notch at the bottom right of the Mio Modero IR, and pry the faceplate from the mounting frame.
- **4.** Connect the AXlink power supply. The connector passes through the center of the mounting frame and connects to the board.
- **5.** Place the mounting frame on the wallbox; align the screw holes with the mounting holes and fasten the mounting frame to the wallbox using the screws supplied.
- **6.** Attach the faceplate to the mounting frame first at the top and swing it to the bottom. See FIG. 16.

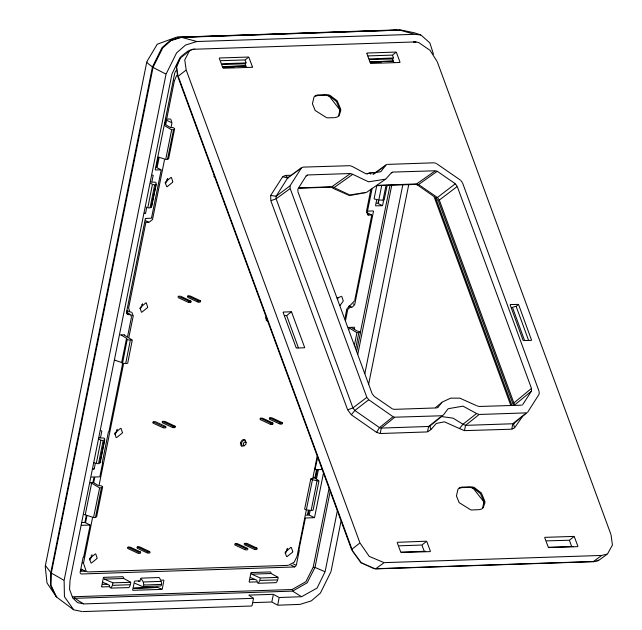

**FIG. 16** Attaching the faceplate to the mounting frame

Mio Modero IR

## <span id="page-26-0"></span>Programming The Mio Modero

## <span id="page-26-1"></span>KeypadBuilder

Most functionality of the Mio Modero is handled using the application, *KeypadBuilder*. Go to **www.amx.com** for the *KeypadBuilder Instruction Manual*.

There are a select number of SEND\_COMMANDs the Mio Modero recognizes.

## <span id="page-26-2"></span>Recognized SEND\_COMMANDs

Below is a list of SEND\_COMMANDs accepted by the Mio Modero device family from NetLinx masters. As indicated, not every command applies to all Mio Modero devices, e.g., the ^TXT command is not apparent without an LCD upon which to display.

To use these commands, establish a Telnet session from the PC to the NetLinx master.

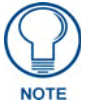

*All text is based on a Unicode index.*

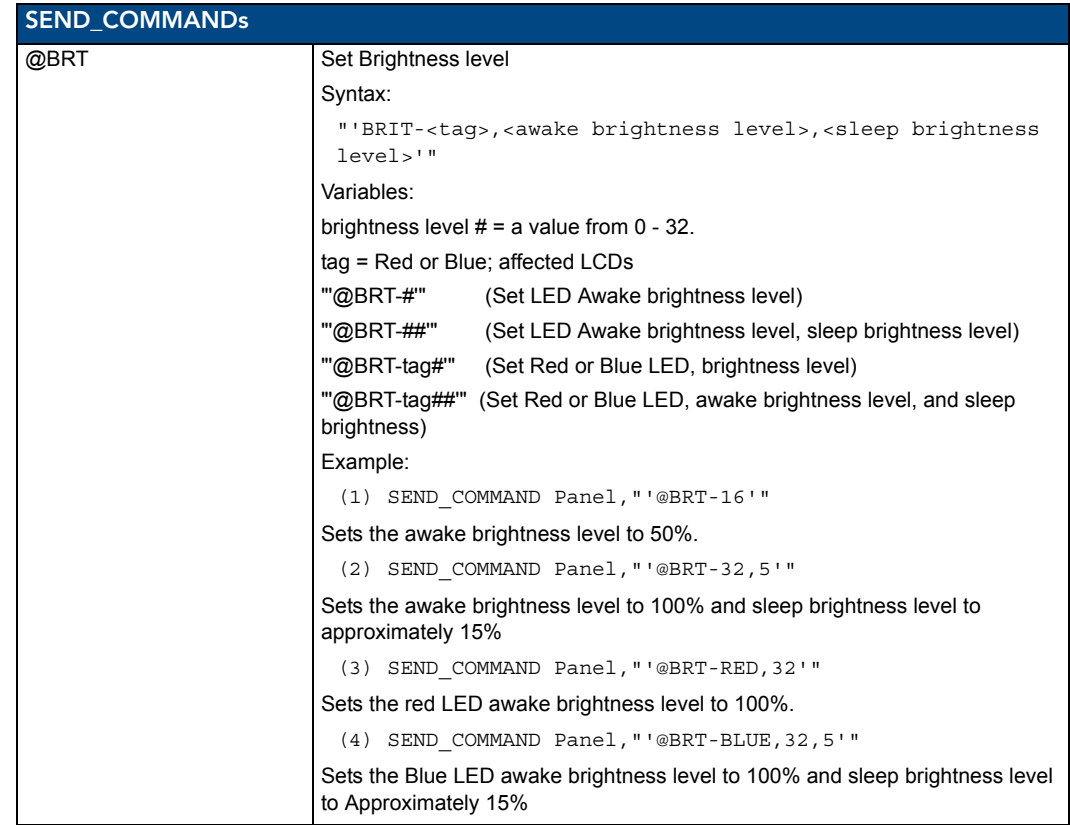

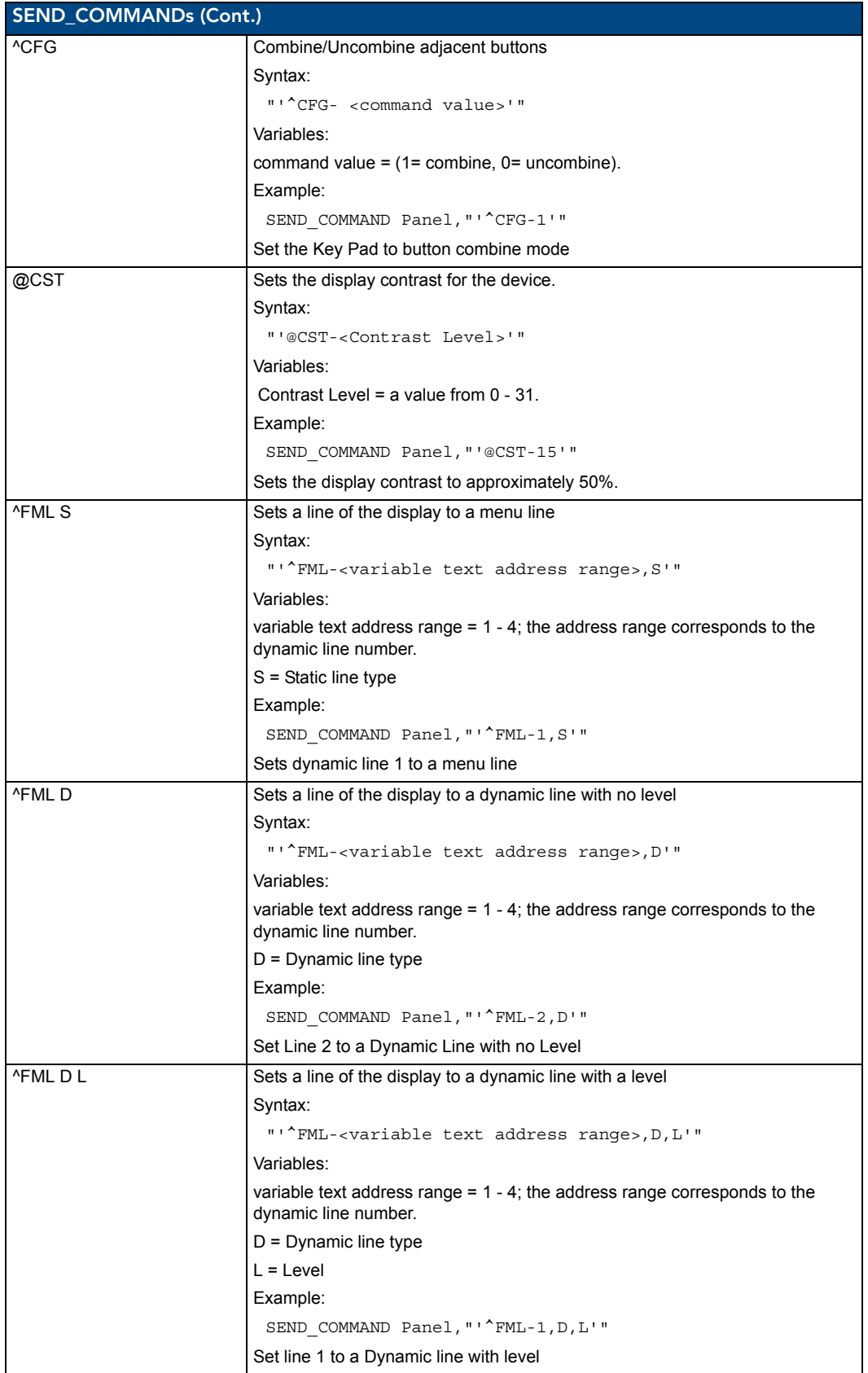

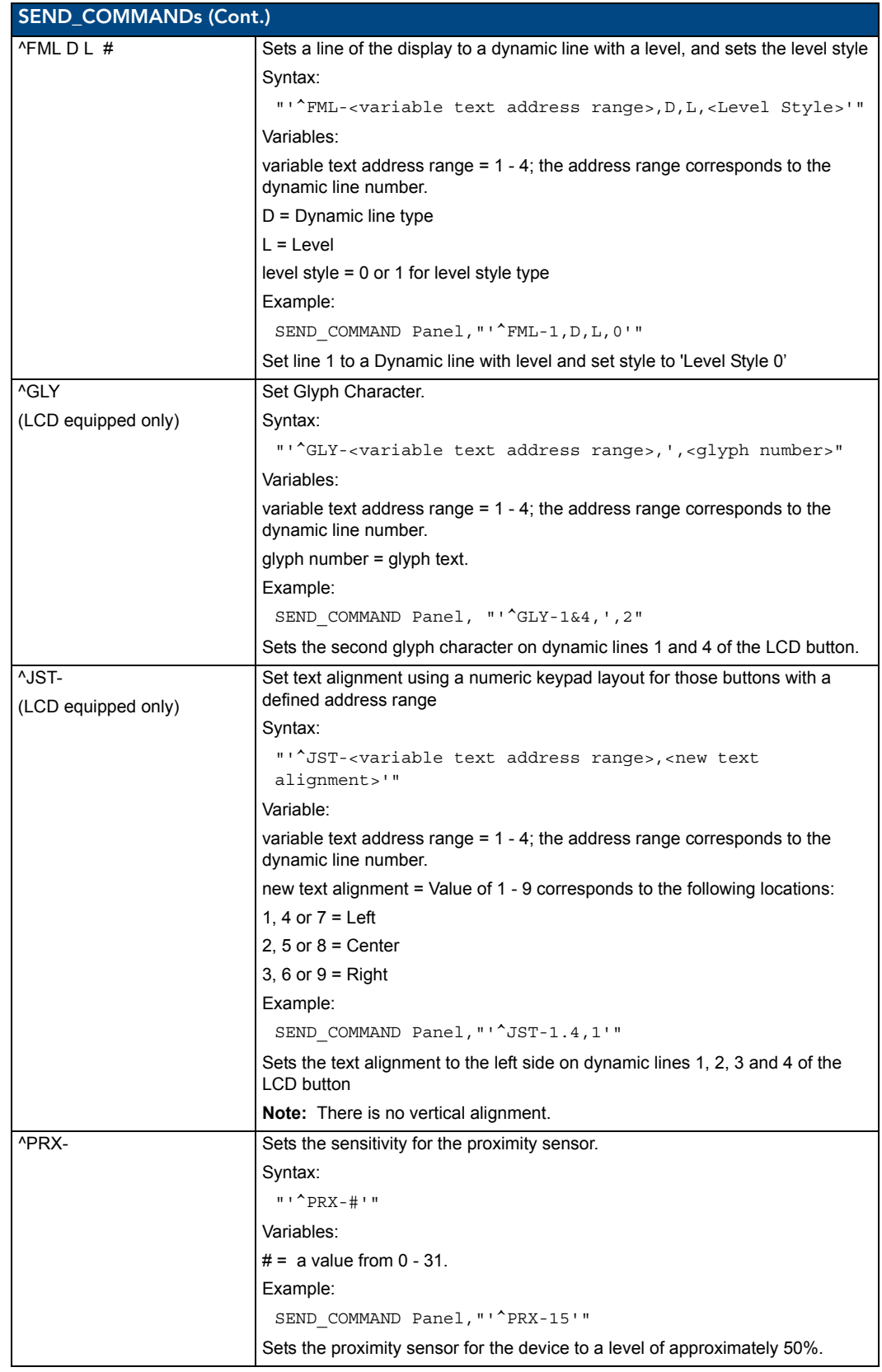

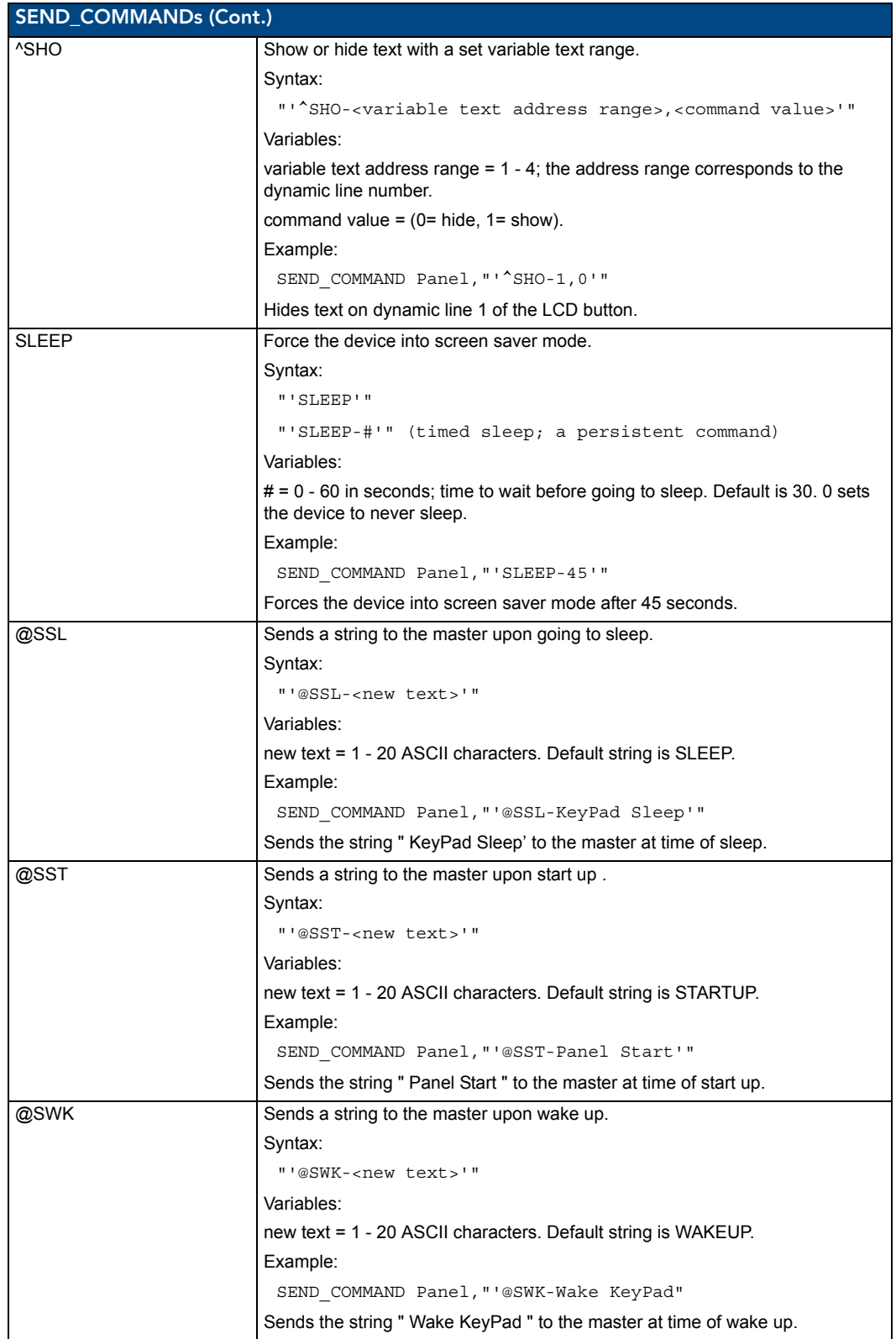

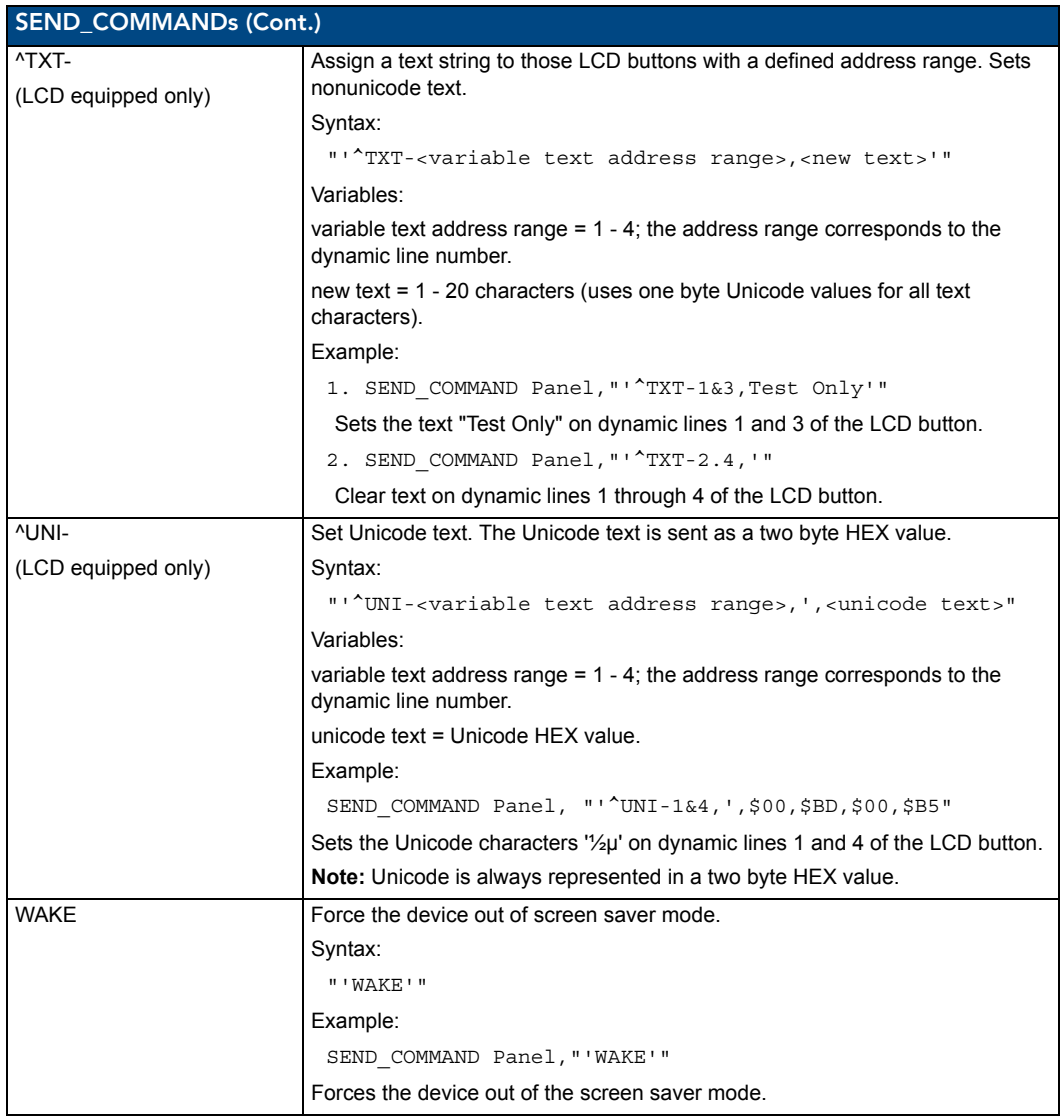

## <span id="page-31-0"></span>Sending Firmware to The Mio Modero Keypads

You need NetLinx studio to update firmware located on the Mio Modero Keypads. To send firmware to the keypads:

- **1.** Open NetLinx Studio.
- **2.** Go to **Tools > Firmware Transfers > Send to Axcess Device...** This opens the *Send to Axcess Dialog Window* .

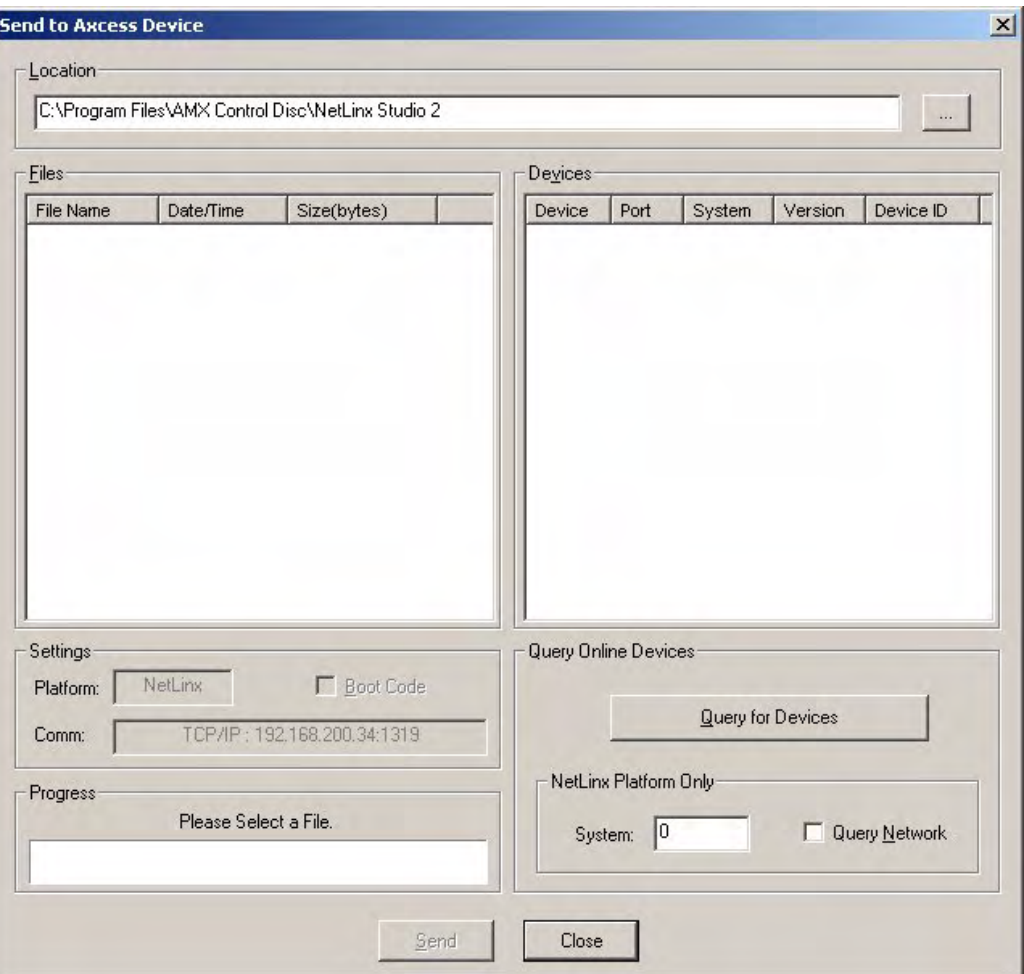

**FIG. 17** Send to Axcess Dialog Window

- **3.** Browse to the location of the firmware file.
- **4.** Select the file within the *Files* frame.
- **5.** Click **Query for Devices**.
- **6.** Select the Mio Modero Keypad within the *Devices* frame.
- **7.** Click **Send** and then **Close**.
- **8.** Upon confirmation of a successful send, you can exit NetLinx Studio.

Programming The Mio Modero

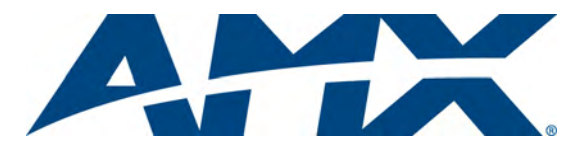

It's Your World - Take Control™